### Scilab Manual for DIGITAL SIGNAL PROCESSING by Prof Desai Siddhibahen Deveshbhai **Others** Laxmi Institute Of Technology, sarigam<sup>1</sup>

Solutions provided by Prof Desai Siddhibahen Deveshbhai **Others** Laxmi Institute Of Technology,sarigam

June 2, 2025

<sup>1</sup>Funded by a grant from the National Mission on Education through ICT, http://spoken-tutorial.org/NMEICT-Intro. This Scilab Manual and Scilab codes written in it can be downloaded from the "Migrated Labs" section at the website http://scilab.in

### **Contents**

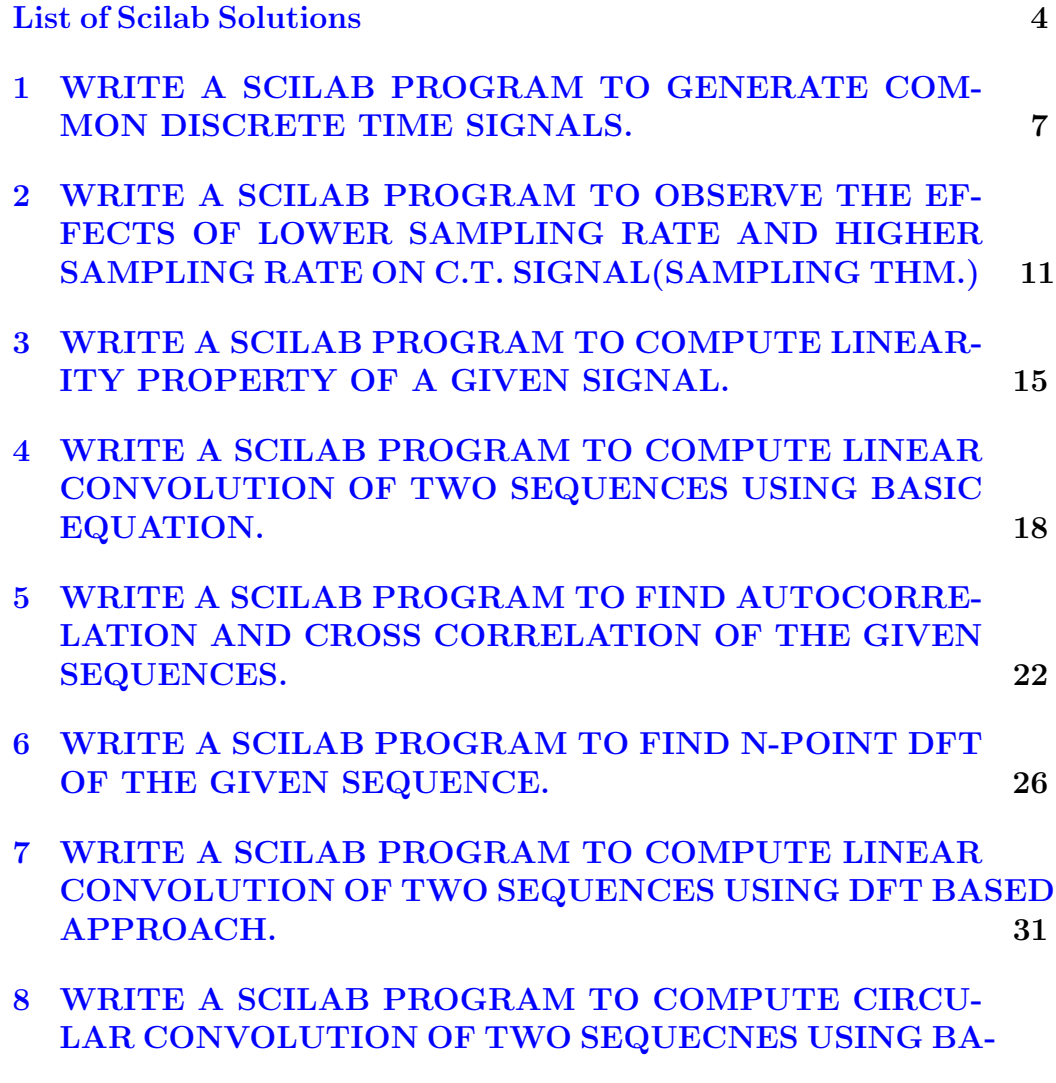

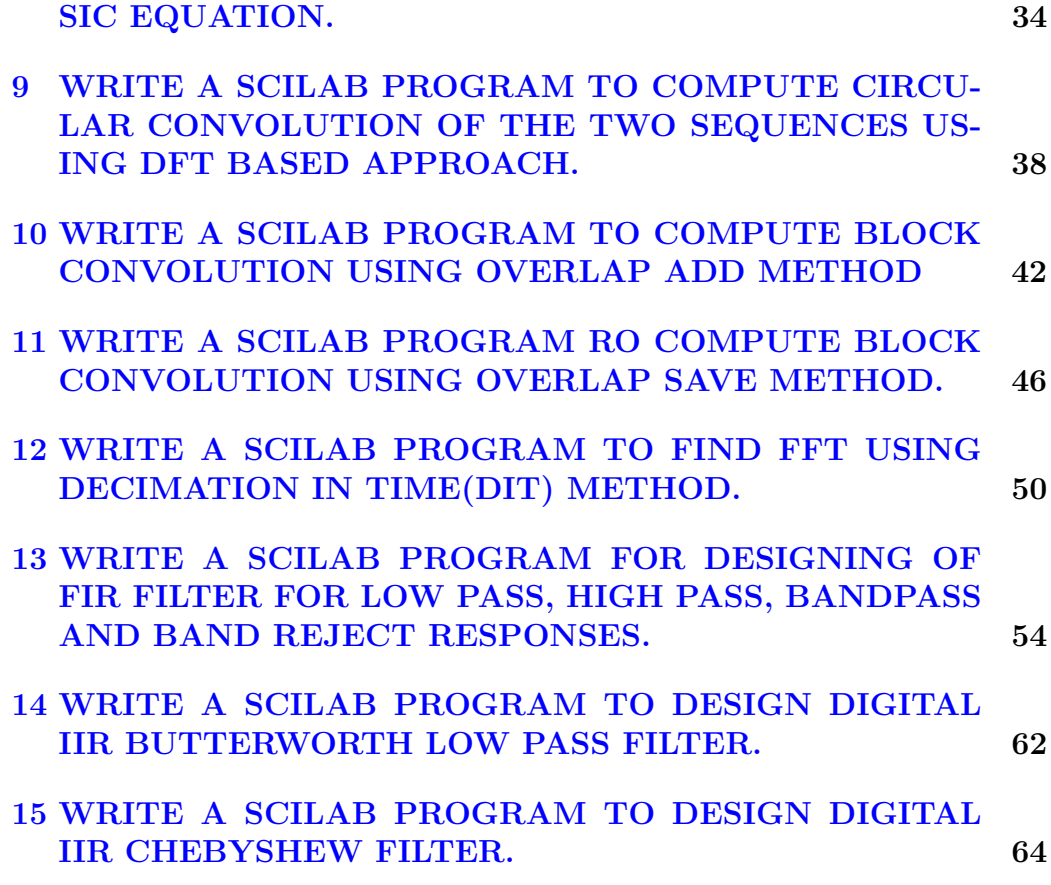

# <span id="page-4-0"></span>List of Experiments

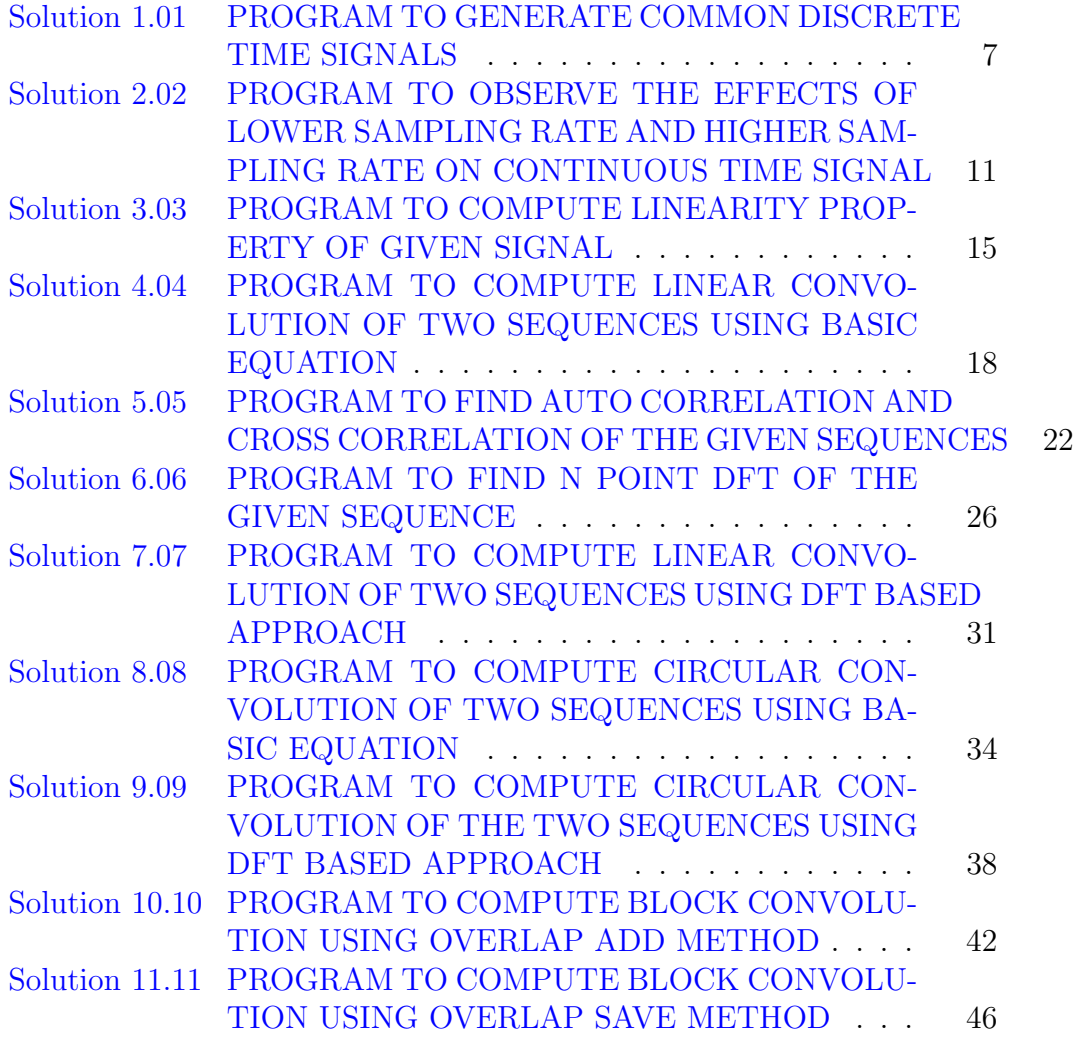

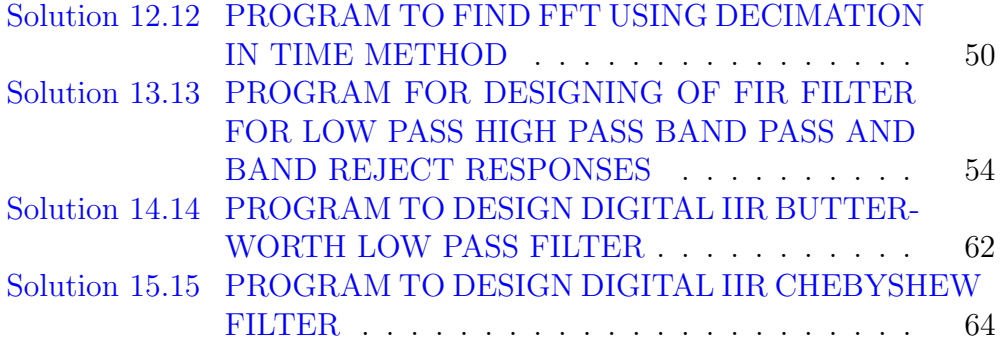

# List of Figures

## <span id="page-7-0"></span>WRITE A SCILAB PROGRAM TO GENERATE COMMON DISCRETE TIME SIGNALS.

<span id="page-7-1"></span>Scilab code Solution 1.01 PROGRAM TO GENERATE COMMON DIS-CRETE TIME SIGNALS

```
1 // VERSION: Scilab: 5.4.1
2 // OS: windows 7
3 // CAPTION: PROGRAM TO GENERATE COMMON DISCRETE TIME
      SIGNALS
4
5 clc ;
6 clear ;
7 close ;
8
9 //UNIT IMPULSE SIGNAL
10 L=input ('Enter the Length='); //SET LIMIT
11 n = -L : L;
```

```
12 \text{ x} = [zeros(1, L), ones(1, 1), zeros(1, L)];13 subplot (2 ,4 ,1) ;
14 a = gca();
15 a. y_location =" origin";
16 a. foreground = 5;
17 a.font_color = 5;
18 a.font_style = 5;
19 plot2d3 (n ,x )
20 title ('Unit Impulse Signal');
21 xlabel('Samples n');22 ylabel ('Amplitude');
23
24 // UNIT STEP SIGNAL
25 \text{ y} = [zeros(1, L), ones(1, L+1)];26 subplot (3 ,4 ,2) ;
27 b = gca();28 b. y_location ="middle";
29 b. foreground = 5;
30 b. font_color = 5;
31 b.font_style = 5;
32 plot2d3 (n ,y )
33 title ('Unit Step Signal');
34 xlabel ('Samples n');
35 ylabel ('Amplitude');
36
37 //UNIT RAMP SIGNAL
38 \text{ z} = [zeros(1, L), 0:L],39 subplot (2 ,4 ,3)
40 c = gca();
41 c.y_location ="middle";
42 c. foreground = 5;
43 c.font_color = 5;
44 c. font_style = 5;
45 plot2d3(n, z)46 title ('Unit Ramp Signal');
47 xlabel ('Samples n');
48 ylabel ('Amplitude');
49
```

```
50 // EXPONENTIALLY INCREASING SEQUENCE
51
52 \quad n = 0:1:10;53 x = exp(n);
54 subplot (2 ,4 ,4) ;
55 d = gca();
56 d.x\_location = " origin";
57 d. y_location ="origin";
58 d. foreground = 5;
59 d.font_color = 5;
60 d.font_style = 5;
61 plot2d3 (n ,x )
62 title ('Exponentially Increasing Sequence');
63 xlabel ('Samples n');
64 ylabel ('Amplitude');
65
66 // EXPONENTIALLY DECREASING SEQUENCE
67 n = 0:1:10;68 x = exp(-n);
69 subplot (2 ,4 ,5) ;
70 d = gca();
71 d.x\_location = " origin";
72 d. y_location =" origin";
73 d.foreground = 5;74 d.font_color = 5;
75 d.font\_style = 5;76 plot2d3 (n ,x )
77 title ('Exponentially Decreasing Sequence');
78 xlabel ('Samples n');
79 ylabel ('Amplitude');
80
81 // SINE WAVE
82 \quad t = 0:0.04:1;83 x = \sin(2 * \sqrt[6]{\pi} t);
84 subplot (2 ,4 ,6) ;
85 \text{ a} = \text{gca}();86 a . foreground = 5;
87 a.font_color = 5;
```

```
88 a . font_style = 5;
89 plot2d3 (t ,x ) ;
90 title ('Sine Wave')
91 xlabel ('Samples n');
92 ylabel ('Amplitude');
93
94 // COSINE WAVE
95 t=0:0.04:1;
96 x = cos(2 * %pi * t);
97 subplot (2 ,4 ,7) ;
98 b = gca();
99 b. foreground = 5;
100 b.font_color = 5;
101 b.font_style = 5;
102 plot2d3 (t ,x ) ;
103 title ('Cosine Wave')
104 xlabel ('Samples n');
105 ylabel ('Amplitude');
106
107 //INPUT :
108 //Enter the Length=5
```
# <span id="page-11-0"></span>WRITE A SCILAB PROGRAM TO OBSERVE THE EFFECTS OF LOWER SAMPLING RATE AND HIGHER SAMPLING RATE ON C.T. SIGNAL(SAMPLING THM.)

<span id="page-11-1"></span>Scilab code Solution 2.02 PROGRAM TO OBSERVE THE EFFECTS OF LOWER SAMPLING RATE AND HIGHER SAMPLING RATE ON CONTINUOUS TIME SIGNAL

- 1 // VERSION: Scilab: 5.4.1
- $2$  // OS: windows 7
- 3 //CAPTION: PROGRAM TO OBSERVE THE EFFECTS OF LOWER SAMPLING RATE AND

```
4 // HIGHER SAMPLING RATE ON C.T. SIGNAL(SAMPLING THM
      . )
5
6 clc ;
7 clear ;
8 close ;
9 f = input('Enter continuous time signal frequency=');// f = 0.110 a = input('Enter continuous time signal amplitude=');// a=111 \quad t = 0:0.01:100;12 x = a * sin(2 * %pi * f * t);
13 subplot (2 ,2 ,1) ;
14 b = gca();
15 b. x_location=" origin";
16 b. y-location=" origin";
17 b. foreground = 5;
18 b. font_color = 5;
19 b.font_style = 5;
20 plot (t ,x ) ;
21 title ('Original Continuous time Signal');
22 xlabel('Time t');23 ylabel ('Amplitude');
24
25 // Sampling Rate=2∗max frequency
26 fs1=input ('Enter sampling frequency equal to 2*fs=')
      ; // f s 1 = 0.227 fd=f/fs1;28 n=0:0.01:100;29 x1n = a * sin(2 * %pi * f * n / fs1);30 subplot (2 ,2 ,2) ;
31 \text{ b} = \text{gca}();32 b. x_location=" origin";
33 b. y_location=" origin";
34 b. foreground = 5;
35 b.font_color = 5;
36 b.font_style = 5;
37 plot2d3 ( ' gnn ' ,n , x1n ) ;
```

```
38 title ('Reconstructed signal with sampling frequency
      equal 2*fs ');
39 xlabel ('Time t');
40 ylabel ('Amplitude');
41
42
43 // Sampling Rate<2*max frequency= Aliasing Effect
44 fs2=input ('Enter sampling frequency less than 2*fs='
      ); // f s 2 = 0.145 \times 2n = a * sin(2 * %pi * f * n / fs2);46 subplot (2 ,2 ,3) ;
47 b = gca();48 b. x<sub>-location</sub>=" origin";
49 b.y_location=" \text{origin}";
50 b. foreground = 5;
51 b. font_color = 5;
52 b.font_style = 5;
53 plot2d3('gnn', n, x2n);
54 title ('Reconstructed signal with sampling frequency
      Less than 2*fs=A liasing effect ');
55 xlabel('Time t');56 ylabel ('Amplitude');
57
58 // Sampling Rate>2*max frequency=Perfect
      Reconstuection
59 fs3=input ('Enter sampling frequency Greater than 2*
      fs = ' ); //fs3 = 160 x3n = a * sin(2 * %pi * f * n * fs);
61 subplot (2 ,2 ,4) ;
62 b = gca();63 b. x<sub>-location</sub>=" origin";
64 b. y_location="origin";
65 b. foreground = 5;
66 b. font_color = 5;
67 b.font_style = 5;
68 plot2d3 ( ' gnn ' ,n , x3n ) ;
69 title ('Perfect Reconstructed signal with sampling
      frequency greater than 2*fs);
```

```
70 xlabel ('Time t');
71 ylabel ('Amplitude');
72
73 //INPUT :
74 // Enter continuous time signal frequency = 0.175 // Enter continuous time signal amplitude=1
76 // Enter sampling frequency equal to 2*fs=0.277 // Enter sampling frequency less than 2*fs=0.178 // Enter sampling frequency Greater than 2*fs=1
```
## <span id="page-15-0"></span>WRITE A SCILAB PROGRAM TO COMPUTE LINEARITY PROPERTY OF A GIVEN SIGNAL.

<span id="page-15-1"></span>Scilab code Solution 3.03 PROGRAM TO COMPUTE LINEARITY PROP-ERTY OF GIVEN SIGNAL

```
1 // VERSION: Scilab: 5.4.1
2 // OS: windows 7
3 // CAPTION: PROGRAM TO COMPUTE LINEARITY PROPERTY OF
      A GIVEN SIGNAL
4 //Input Sequence: x1(n)=sin(2\%pi0.1n) and x2(n)=\cos(2\%pi0.5n) and system y(n) = 0.5x(n)5 clc ;
6 clear ;
7 close ;
8 n = 0:10;9 \text{ a}=2;10 b = = 3;
```

```
11 x1 = sin(2*%pi*0.1*n); // input sequence 112 x2 = cos(2*%pi*0.5*n); //input sequence 2
13 x = a.*x1+b.*x2; // homogeneity and superposition —opl14 y=0.5*x; // system y=0.5*x15 \text{ y1} = 0.5 \times x1;16 \text{ y } 2 = 0.5 \times x2;17 yt=a.*y1+b.*y2; // homogenity and superposition -p218 d=y-yt; // op2-op1=difference
19 disp ('Output of System y(n) = 0.5x(n) is:');
20 if (d == 0)21 disp('System is linear');
22 else
23 disp ('System is Non-linear');
24 end
25
26 //Input Sequence: x1(n) = sin(2\%pi0.1n) and x2(n) =\cos(2\%pi 0.5n) and system y(n) = sqrt(x(n))27 \quad n = 0:10;28 a = 2;29 b=3;
30 x1 = sin(2*%pi*0.1*n); //input sequence 1
31 x2 = cos(2 * %pi * 0.5 * n); //input sequence 2
32 \text{ x=a}.*x1+b.*x2; // homogeneity and superposition—op133 y = sqrt(x); // system y = sqrt(x)34 \text{ y1} = \text{sqrt(x1)};35 y2 = sqrt(x2);
36 yt=a.*y1+b.*y2; // homogenity and superposition \text{—op2}37 \text{ d=y-yt}; // op2-op1=difference
38 disp('Output of System y(n) = sqrt(x(n)) is:');
39 \text{ if} (d == 0)40 disp ('System is linear');
41 else
42 disp ('System is Non-linear');
43 end
44
45
46 //OUTPUT:
47 // Output of System y(n) = 0.5x(n) is:
```
48 49 // System is linear 50 51 // Output of System  $y(n) = s q r t (x(n))$  is: 52 53 // System is Non−linear

# <span id="page-18-0"></span>WRITE A SCILAB PROGRAM TO COMPUTE LINEAR CONVOLUTION OF TWO SEQUENCES USING BASIC EQUATION.

<span id="page-18-1"></span>Scilab code Solution 4.04 PROGRAM TO COMPUTE LINEAR CON-VOLUTION OF TWO SEQUENCES USING BASIC EQUATION

```
1 // VERSION: Scilab: 5.4.1
2 // OS: windows 7
3 //CAPTION: PROGRAM TO COMPUTE LINEAR CONVOLUTION OF
    TWO SEQUENCES USING BASIC EQUATION
4 clc ;
5 clear ;
6 close ;
7 //input sequences
8 x = input('Enter the Input Sequence x(n) =') // x=[1 2 31
```

```
9 m = length(x);
10 xl=input ('Enter the lower index of Input Sequence=')
      //011 xh = x1 + m - 1;
12 n = x1 : 1 : xh;13 subplot (3 ,1 ,1) ;
14 a = gca();15 a.x\_location = "origin";16 a. y\_location = " origin";17 a . foreground = 5;
18 a.font_color = 5;
19 a.font_style = 5;
20 plot2d3('gnn',n,x);
21 title ('Input Sequence x[n]');
22 xlabel ('Samples n');
23 ylabel ('Amplitude');
24
25 h=input ('Enter the Impulse response Sequence h(n)=')
      \frac{1}{2} //h=[1 2 1 -1]
26 l=length (h);
27 hl=input ('Enter the lower index of Impulse response
      Sequence='); //-128 hh = h1 + 1 - 1;
29 \text{ g=h1}:1:hh;30 subplot (3 ,1 ,2) ;
31 \text{ a} = \text{gca}();32 a. x<sub>-location</sub>=" origin";
33 a.y_location=" origin";
34 a . foreground = 5;
35 a.font_color = 5;
36 a.font_style = 5;
37 plot2d3('gnn',n,h);38 title ('Impulse Response Sequence h[n]');
39 xlabel ('Samples n');
40 ylabel ('Amplitude');
41
42 nx = x1 + h1; // range of k
43 nh = xh + hh; // range of n
```

```
44 \text{ x} = [x, \text{zeros}(1,1)];
45 h = [h, zeros(1, m)];
46 y=zeros(1,m+1-1)// n1+n2−1=length of linear
      convolution
47 for i = 1 : m + 1 - 148 \t y(i) = 0;49 for j = 1 : m + 1 - 150 if (i < i+1)51 y(i) = y(i) + x(j) * h(i - j + 1);
52 end
53 end
54 end
55 disp ('Linear Convolution using Equation is y(n):')
56 disp(y);
57 r = nx : nh;
58 subplot (3 ,1 ,3) ;
59 a = gca();
60 a. x_location=" origin";
61 a. y\_location = "origin";62 a . foreground = 5;
63 a.font_color = 5;
64 a.font_style = 5;
65 plot2d3('gnn',r,y);66 title ('Output Response Sequence of Linear
      Convolution using Equation y[n]');
67 xlabel('Samples n');68 ylabel ('Amplitude');
69 //INPUT :
70 // Enter the Input Sequence x(n) = \begin{bmatrix} 1 & 2 & 3 & 1 \end{bmatrix}71 // Enter the lower index of Input Sequence=0
72 // Enter the Impulse response Sequence h(n) =[1 2 1
      −1]
73 // Enter the lower index of Impulse response Sequence
      =−1
74
75 //OUTPUT:
76 //Linear Convolution using Equation is y(n):
77
```
### // 1. 4. 8. 8. 3. - 2. - 1.

## <span id="page-22-0"></span>WRITE A SCILAB PROGRAM TO FIND AUTOCORRELATION AND CROSS CORRELATION OF THE GIVEN SEQUENCES.

<span id="page-22-1"></span>Scilab code Solution 5.05 PROGRAM TO FIND AUTO CORRELATION AND CROSS CORRELATION OF THE GIVEN SEQUENCES

```
1 // VERSION: Scilab: 5.4.1
2 // OS: windows 7
3 //CAPTION: PROGRAM TO FIND AUTOCORRELATION AND
     CROSSCORRELATION OF THE GIVEN SEQUENCES
4 clc ;
5 clear ;
6 close ;
7 x = input('Enter the Input Sequence=') // x=[1 2 3 1]8 \text{ m} = \text{length}(x);9 xl=input ('Enter the lower index of Input Sequence=')
```

```
//010 xh = x1 + m - 1;
11 n = x1 : 1 : xh;12 subplot (2 ,2 ,1) ;
13 a = gca();
14 a. x_location=" or i g i n";
15 a. y_location=" origin";
16 a. foreground = 5;
17 a.font_color = 5;
18 a.font_style = 5;
19 plot2d3('gnn',n,x);
20 title ('Input Sequence x[n]');
21 xlabel('Samples n');22 ylabel ('Amplitude');
23
24 h=input ('Enter the Impulse response Sequence='); // h
      =[1 \ 2 \ 1 \ 1]25 \text{ l} = \text{length}(h);26 hl=input ('Enter the lower index of impulse response
      Sequence='\rangle; //0
27 hh = h 1 + 1 - 1;
28 \text{ g=h1}:1:hh;29 subplot (2 ,2 ,2) ;
30 \text{ a} = \text{gca}();31 a. x_location=" origin";
32 a. y\_location = "origin";33 a . foreground = 5;
34 a.font_color = 5;
35 a.font_style = 5;
36 plot2d3 ( ' gnn ' ,g , h) ;
37 title ('Impulse Response Sequence h[n]');
38 xlabel ('Samples n');
39 ylabel ('Amplitude');
40
41 // Autocorrelation
42 y = x corr(x, x);
43 disp ('Auto Correlation Of given Sequence y(n)=');
44 disp(y);
```

```
45 nx = x1 + x1;
46 nh = xh + xh;
47 r = nx : nh;48 subplot (2 ,2 ,3) ;
49 a = gca();
50 a. x_location=" or i g i n";
51 a. y\_location = "origin";52 a . foreground = 5;
53 a.font_color = 5;
54 a.font_style = 5;
55 plot2d3('gnn',r,y);
56 title ('Output of Auto Correlation of Sequence');
57 xlabel('Samples n');58 ylabel ('Amplitude');
59
60 // Cross correlation
61 z = x corr(x, h);
62 disp('Cross Correlation of Sequence y(n)=');
63 disp(z);
64 subplot (2 ,2 ,4) ;
65 a = gca();
66 a.x\_location = " origin";67 a. y\_location = "origin";68 a. foreground = 5;
69 a.font_color = 5;
70 a. font_style = 5;
71 plot2d3('gnn',r,z);
72 title ('Output of Cross correlation of Sequence');
73 xlabel ('Samples n');
74 ylabel ('Amplitude');
75
76 //INPUT :
77 // Enter the Input Sequence =[1 \ 2 \ 3 \ 1]78 // Enter the lower index of Input Sequence=0
79 // Enter the Impulse response Sequence=\begin{bmatrix} 1 & 2 & 1 & 1 \end{bmatrix}80 // Enter the lower index of impulse response Sequence
      =081
```

```
24
```

```
82 //OUTPUT:
83 // Auto Correlation Of given Sequence y(n) =84
85 // 1. 5. 11. 15. 11. 5. 1.86
87 // Cross Correlation of Sequence y(n)=
88
89 // 1. 3. 7. 9. 9. 5. 1.
```
### <span id="page-26-0"></span>WRITE A SCILAB PROGRAM TO FIND N-POINT DFT OF THE GIVEN SEQUENCE.

<span id="page-26-1"></span>Scilab code Solution 6.06 PROGRAM TO FIND N POINT DFT OF THE GIVEN SEQUENCE

```
1 // VERSION: Scilab: 5.4.1
2 // OS: windows 7
3 // CAPTION: PROGRAM TO FIND N−POINT DFT OF THE GIVEN
      SEQUENCE
4 clc ;
5 clear ;
6 close ;
7 N=input ('Enter the value of N='); //n-point
8 x = input('Enter the input sequence x(n) =');9 subplot (3 ,2 ,1) ;
10 a = gca();
11 a. foreground = 5;
```

```
12 a.font_color = 5;
13 a.font_style = 5;
14 plot2d3(x);
15 title ('\text{Input} sequence');
16 xlabel ('Samples n');
17 ylabel ('Amplitude');
18
19 // calculation of DFT20 for k=1:N21 y (k) = 0;22 for n=1:N23 y(k) = y(k) + x(n) . * exp(-%i *2*%pi * (k-1) * (n-1) / N);
24 A = \text{real}(y);
25 B = \text{imag}(y);
26 end
27 end
28 mag = abs(y);
29 x1 = \text{atan}(imag(y),real(y));30 phase = x1 *(180/ %pi ) ;
31 disp ('The output DFT sequence is:');
32 disp(y);
33 subplot (3 ,2 ,2) ;
34 \text{ a} = \text{gca}();35 a . foreground = 5;
36 a. font_color = 5;
37 a.font_style = 5;
38 plot2d3(y);
39 title ('Output DFT sequence');
40 xlabel ('Samples n');
41 ylabel ('Amplitude');
42
43 //REAL VALUE
44 disp ('The resultant real value is:');
45 disp(A);
46 subplot (3 ,2 ,3) ;
47 a = gca();
48 a. foreground = 5;
```

```
49 a.font_color = 5;
50 a.font_style = 5;
51 plot2d3(A);52 title ('Real Value');
53 xlabel ('Samples n');
54 ylabel ('Amplitude');
55
56 //IMAGINARY VALUE
57 disp ('The resultant imaginary value is:');
58 disp(B);59 subplot (3 ,2 ,4) ;
60 a = gca();61 a . foreground = 5;
62 a.font_color = 5;
63 a.font_style = 5;
64 plot2d3(B);
65 title ('Imaginary Value');
66 xlabel ('Samples n');
67 ylabel ('Amplitude');
68
69 //MAGNITUDE RESPONSE
70 disp ('The Magnitude response is:');
71 disp(max);
72 subplot (3 ,2 ,5) ;
73 a = gca();
74 a. foreground = 5;
75 a.font_color = 5;
76 a.font_style = 5;
77 plot2d3(mag);
78 title ('Magnitude Response');
79 xlabel('Samples n');80 ylabel ('Amplitude');
81
82 //PHASE RESPONSE
83 disp ('The Phase response is:');
84 disp (phase);
85 subplot (3 ,2 ,6) ;
86 \text{ a} = \text{gca}();
```

```
87 a . foreground = 5;
88 a.font_color = 5;
89 a.font_style = 5;
90 plot2d3 ( phase ) ;
91 title ('Phase Response');
92 xlabel ('Samples n');
93 ylabel ('Phase');
94
95
96
97 //INPUT :
98 // Enter the value of N=499 // Enter the input sequence x(n) = \begin{bmatrix} 1 & 2 & 3 & 4 \end{bmatrix}100
101 //OUTPUT:
102 //The output DFT sequence is:
103
104 // 10.
105 //-2 . +2 . i
106 //- 2. - 9.797D-16i
107 //-2. -2. i108
109 //The resultant real value is:
110
111 // 10.112 //-2.
113 //- 2.
114 //- 2.
115
116 //The resultant imaginary value is:
117
118 // 0.119 // 2.120 / (-9.797D-16121 //- 2.
122
123 //The Magnitude response is:
124
```
 $125$  //  $10$ .  $126$  //  $2.8284271$ 127  $// 2.$ 128  $// 2.8284271$ 129 130  $//$ The Phase response is: 131 132  $// 0.$  $133 / / 135$ .  $134$  //- 180.  $135$  // - 135.

# <span id="page-31-0"></span>WRITE A SCILAB PROGRAM TO COMPUTE LINEAR CONVOLUTION OF TWO SEQUENCES USING DFT BASED APPROACH.

<span id="page-31-1"></span>Scilab code Solution 7.07 PROGRAM TO COMPUTE LINEAR CON-VOLUTION OF TWO SEQUENCES USING DFT BASED APPROACH

```
1 // VERSION: Scilab: 5.4.1
2 // OS: windows 7
3 //CAPTION: PROGRAM TO COMPUTE LINEAR CONVOLUTION OF
     TWO SEQUENCES USING DFT BASED APPROACH
4 clc ;
5 clear ;
6 close ;
7 x = input('Enter the input sequence <math>x(n) = ')/x=[1 \ 2 \ 318 m = length (x);
```

```
9 xl=input ('Enter the lower index of input sequence=')
      //010 x h = x l + m - 1;
11 n = x1 : 1 : xh;
12 subplot (3 ,1 ,1) ;
13 a = gca();
14 a. x_location=" origin";
15 a. y\_location = "origin";16 a. foreground = 5;
17 a.font_color = 5;
18 a.font_style = 5;
19 plot2d3('gnn',n,x);
20 title ('Input Sequence x[n]');
21 xlabel ('Samples n');
22 ylabel ('Amplitude');
23
24 h=input ('Enter the impulse response sequence h(n)=')
       \frac{\cdot}{\cdot} //h=[1 2 1 -1]
25 \text{ l} = \text{length}(h);26 hl=input ('Enter the lower index of impulse response
       sequence='); //-127 hh = h 1 + 1 - 1;
28 \text{ g=h1}:1:hh;29 subplot (3 ,1 ,2) ;
30 a = gca();
31 a. x<sub>-location</sub>=" origin";
32 a. y\_location = "origin";33 a . foreground = 5;
34 a.font_color = 5;
35 a.font_style = 5;
36 plot2d3 ( ' gnn ' ,n , h) ;
37 title ('Impulse Response Sequence h[n]');
38 xlabel ('Samples n');
39 ylabel ('Amplitude');
40
41 nx = x1 + h1; // range of k
42 nh = xh + hh; // range of n
43 p = m + 1 - 1;
```

```
44 \text{ x} = [x, \text{zeros}(1, p-1)];
45 h = [h, zeros(1, p-m)];
46
47 // dft -i dft
48 XK=fft(x, -1); // DFT of x
49 HK=fft(h, -1); // DFT of h
50 YK=XK.*HK; // Multiplication of DFT of x and h
51 yn=fft(YK,1); // Inverse DFT for obtaining yn
52 disp('Linear Convolution by DFT-IDFT Method is y(n):
      ');
53 disp (real ( yn));
54 r = nx : nh;55 subplot (3 ,1 ,3) ;
56 a = gca();
57 a. x_1ocation=" origin";
58 a. y\_location = " origin";59 a . foreground = 5;
60 a.font_color = 5;
61 a.font_style = 5;
62 plot2d3 ( ' gnn ' ,r , yn ) ;
63 title ('Output Response Sequence of Linear
      Convolution by DFT-IDFT Method y[n]');
64 xlabel (\text{Samples} \text{ } n);
65 ylabel ('Amplitude');
66
67 //INPUT :
68 // Enter the input sequence x(n) = \begin{bmatrix} 1 & 2 & 3 & 1 \end{bmatrix}69 // Enter the lower index of input sequence=0
70 // Enter the impulse response sequence h(n) =[1 2 1
      −1]
71 // Enter the lower index of impulse response sequence
      =-172
73 //OUTPUT:
74 // Linear Convolution by DFT-IDFT Method is y(n):
75
76 // 1. 4. 8. 8. 3. - 2. - 1.
```
# <span id="page-34-0"></span>WRITE A SCILAB PROGRAM TO COMPUTE CIRCULAR CONVOLUTION OF TWO SEQUECNES USING BASIC EQUATION.

<span id="page-34-1"></span>Scilab code Solution 8.08 PROGRAM TO COMPUTE CIRCULAR CON-VOLUTION OF TWO SEQUENCES USING BASIC EQUATION

```
1 // VERSION: Scilab: 5.4.1
2 // OS: windows 7
3 //CAPTION: PROGRAM TO COMPUTE CIRCULAR CONVOLUTION
     OF TWO SEQUENCES USING BASIC EQUATION
4 clc ;
5 clear ;
6 close ;
7 x = input('Enter the input sequence=') // x=[1 1 2 2]8 \text{ m} = \text{length}(x);9 x1 = input('Enter the lower index of input sequence")
```

```
//010 x h = x l + m - 1;
11 n = x1 : 1 : xh;12 subplot (3 ,1 ,1) ;
13 a = gca();
14 a. x_location=" or i g i n";
15 a. y_location=" origin";
16 a. foreground = 5;
17 a.font_color = 5;
18 a.font_style = 5;
19 plot2d3('gnn',n,x);
20 title ('Input Sequence x[n]');
21 xlabel('Samples n');22 ylabel ('Amplitude');
23
24 h=input ('Enter the impulse response sequence='); // h
       =[1 \ 2 \ 3 \ 4]25 \text{ l} = \text{length}(h);26 hl=input ('Enter the lower index of impulse response
      seq <b>u</b> <b>enc</b> <b>e</b> = ' ); //0
27 hh = h 1 + 1 - 1;
28 \text{ g=h1}:1:hh;29 subplot (3 ,1 ,2) ;
30 a = gca();
31 a. x_location=" origin";
32 a. y\_location = "origin";33 a . foreground = 5;
34 a.font_color = 5;
35 a.font_style = 5;
36 plot2d3 ( ' gnn ' ,g , h) ;
37 title ('Impulse Response Sequence h[n]');
38 xlabel ('Samples n');
39 ylabel ('Amplitude');
40
41
42 // for making length of both signals equal
43 N = max(m, 1);
44 p = m - 1;
```

```
45 if (p>=0) then
46 \text{ h} = [\text{h}, \text{zeros}(1, \text{p})];47 else
48 \times = [x, zeros(1, -p)];
49 end
50 for i=1:N51 y(i) = 0;52 for j=1:N53 k = i - j + 1;54 if (k < = 0)55 k = N + k;
56 end
57 y(i) = y(i) + x(j) * h(k);58 end
59 end
60 disp(' Circular convolution by equation is y[n]:');
61 disp(y);
62 nx = x1 + h1;
63 r = nx : length(y) - 1;64 subplot (3 ,1 ,3) ;
65 a = gca();
66 a.x\_location = " origin";67 a. y_location=" origin";
68 a . foreground = 5;
69 a.font_color = 5;
70 a. font_style = 5;
71 plot2d3('gnn',r,y);
72 title ('Output Response Sequence of Circular
      Convolution y[n] using Basic Equation');
73 xlabel (\text{'Samples} n');
74 ylabel ('Amplitude');
75
76 //INPUT :
77 // Enter the input sequence =[1 \ 1 \ 2 \ 2]78 // Enter the lower index of input sequence=0
79 // Enter the impulse response sequence =[1 \ 2 \ 3 \ 4]80 // Enter the lower index of impulse response sequence
      =0
```

```
81
82 //OUTPUT:
83 // Circular convolution by equation is y[n]:
84
85 // 15.
86 // 17.
87 // 15.
88 // 13.
```
# <span id="page-38-0"></span>WRITE A SCILAB PROGRAM TO COMPUTE CIRCULAR CONVOLUTION OF THE TWO SEQUENCES USING DFT BASED APPROACH.

<span id="page-38-1"></span>Scilab code Solution 9.09 PROGRAM TO COMPUTE CIRCULAR CON-VOLUTION OF THE TWO SEQUENCES USING DFT BASED APPROACH

```
1 // VERSION: Scilab: 5.4.1
```

```
2 // OS: windows 7
```
3 //CAPTION:PROGRAM TO COMPUTE CIRCULAR CONVOLUTION OF THE TWO SEQUENCES USING DFT BASED APPROACH

```
4 clc ;
```

```
5 clear ;
```

```
6 close ;
```
7  $x = input('Enter the Input sequence=') // x=[1 1 2 2]$ 

```
8 \text{ m} = \text{length}(x);9 x1 = input('Enter the lower index of input sequence=')//010 x h = x l + m - 1;
11 n = x1 : 1 : xh;12 subplot (3 ,1 ,1) ;
13 a = gca();14 a.x\_location = " origin";15 a. y\_location = "origin";16 a. foreground = 5;
17 a.font_color = 5;
18 a.font_style = 5;
19 plot2d3('gnn',n,x);
20 title ('Input Sequence x[n]');
21 xlabel('Samples n');22 ylabel ('Amplitude');
23
24 h=input ('Enter the Impulse response sequence='); //h
       =[1 \ 2 \ 3 \ 4]25 \text{ l} = \text{length}(h);
26 hl=input ('Enter the lower index of impulse response
       seq <b>u</b> <b>enc</b> <b>e</b> = ' ); //0
27 hh = h 1 + 1 - 1;
28 \text{ g=h1}:1:hh;29 subplot (3 ,1 ,2) ;
30 a = gca();
31 a. x<sub>-location</sub>=" origin";
32 a. y\_location = "origin";33 a . foreground = 5;
34 a.font_color = 5;
35 a.font_style = 5;
36 plot2d3(\gammagnn\gamma,g,h);
37 title ('Impulse Response Sequence h[n]');
38 xlabel ('Samples n');
39 ylabel ('Amplitude');
40
41 // for making length of both signals equal
42 \text{ N} = \text{max} (\text{m}, 1);
```

```
43 p =m - l;
44 if(p>=0) then
45 \text{ h} = [\text{h}, \text{zeros}(1, \text{p})];46 else
47 \times = [x, zeros(1, -p)];
48 end
49 XK = f f t (x, -1);
50 HK = fft(h, -1);
51 YK = XK \cdot * HK;
52 y = ifft(YK);53 disp (' Circular convolution by DFT is y(n):');
54 disp (real ( y ) );
55 nx = x1 + h1;
56 r = nx : length(y) - 1;57 subplot (3 ,1 ,3) ;
58 a = gca();
59 a. x_location=" origin";
60 a. y_location=" origin";
61 a . foreground = 5;
62 a.font_color = 5;
63 a.font_style = 5;
64 plot2d3('gnn',r,y);
65 title ('Output Response Sequence of Circular
      Convolution y[n] using DFT');
66 xlabel ('Samples n');
67 ylabel ('Amplitude');
68
69 //INPUT :
70 // Enter the Input sequence =[1 \ 1 \ 2 \ 2]71 // Enter the lower index of input sequence=0
72 // Enter the Impulse response sequence =[1 \ 2 \ 3 \ 4]73 // Enter the lower index of impulse response sequence
      =074
75 //OUTPUT:
76 // Circular convolution by DFT is y(n):
77
78 // 15. 17. 15. 13.
```
# <span id="page-42-0"></span>WRITE A SCILAB PROGRAM TO COMPUTE BLOCK CONVOLUTION USING OVERLAP ADD METHOD

<span id="page-42-1"></span>Scilab code Solution 10.10 PROGRAM TO COMPUTE BLOCK CON-VOLUTION USING OVERLAP ADD METHOD

```
1 // VERSION: Scilab: 5.4.1
2 // OS: windows 7
3 //CAPTION: PROGRAM TO COMPUTE BLOCK CONVOLUTION
     USING OVERLAP ADD METHOD
4 clc ;
5 clear ;
6 close ;
7 x = input('Enter the input sequence=') // x=[1 2 -1 2 3-2 -3 -1 1 1 2 -1]
8 m = length (x);
```

```
9 x1 = input('Enter the lower index of input sequence=')//010 x h = x l + m - 1;
11 n = x1 : 1 : xh;
12 subplot (3 ,1 ,1) ;
13 a = gca();
14 a.x\_location = " origin";
15 a. y\_location = "origin";16 a. foreground = 5;
17 a.font_color = 5;
18 a.font_style = 5;
19 plot2d3('gnn',n,x);
20 title ('Input Sequence x[n]');
21 xlabel ('Samples n');
22 ylabel ('Amplitude');
23
24 h=input ('Enter the impulse response sequence='); //h
       =[1 \ 2 \ 3 \ -1]25 \text{ l} = \text{length}(h);26 hl=input ('Enter the lower index of impulse response
       seq <b>u</b> <b>enc</b> <b>e</b> = ' ); //0
27 hh = h 1 + 1 - 1;
28 \text{ g=h1}:1:hh;29 subplot (3 ,1 ,2) ;
30 a = gca();
31 a. x<sub>-location</sub>=" origin";
32 a. y\_location = "origin";33 a . foreground = 5;
34 a.font_color = 5;
35 a.font_style = 5;
36 plot2d3 ( ' gnn ' ,g , h) ;
37 title ('Impulse Response Sequence h[n]');
38 xlabel ('Samples n');
39 ylabel ('Amplitude');
40
41 \quad N = m + 1 - 1;
42 h1=[h zeros(1, 1-1)];
43 n3 = length(h1);
```

```
44 y = zeros(1, N);45
46 H = f f t(h1);
47 for i=1:1:m48 if i \leq (m+1-1) then
49 x1 = [x(i:i+n3-1) \tzeros(1, n3-1)];50 else
51 x1 = [x(i:m) \text{ zeros}(1, n3-1)];52 end
53 x2 = f f t (x1);54 x3 = x2 \cdot *H;55 x4 = round(ifft(x3));56 if (i == 1)57 y(1:n3) = x4(1:n3);58 else
59 y(i:i+n3-1)=y(i:i+n3-1)+x4(i:n3);60 end
61 end
62
63 disp ('Output sequence using Overlap add method y(n):
      ');
64 disp(y(1:N));65 nx = xl + hl;
66 r = nx : length(y) - 1;67 subplot (3 ,1 ,3) ;
68 a = gca();
69 a. x_1ocation=" origin";
70 a. y\_location = " origin";71 a. foreground = 5;
72 a.font_color = 5;
73 a.font\_style = 5;74 plot2d3('gnn',r,y);
75 title ('Output sequence using Overlap add method y[n]');
76 xlabel('Samples n');77 ylabel ('Amplitude');
78
79 //INPUT :
```
80 // Enter the input sequence =  $\begin{bmatrix} 1 & 2 & -1 & 2 & 3 & -2 & -3 & -1 & 1 & 1 \end{bmatrix}$  $2 -1$ ] 81 // Enter the lower index of input sequence=0 82 // Enter the impulse response sequence =  $\begin{bmatrix} 1 & 2 & 3 & -1 \end{bmatrix}$ 83 // Enter the lower index of impulse response sequence  $=0$ 84 85 //OUTPUT: 86 // Output sequence using Overlap add method  $y(n)$ : 87 88 89  $//$  column 1 to 12 90 91 // 1. 4. 6. 5. 2. 11. 0. – 16.  $-8.$  3. 8. 5. 92 93 // column 13 to 15 94 95  $// 3. - 5. 1.$ 

# <span id="page-46-0"></span>WRITE A SCILAB PROGRAM RO COMPUTE BLOCK CONVOLUTION USING OVERLAP SAVE METHOD.

<span id="page-46-1"></span>Scilab code Solution 11.11 PROGRAM TO COMPUTE BLOCK CON-VOLUTION USING OVERLAP SAVE METHOD

```
1 // VERSION: Scilab: 5.4.1
2 // OS: windows 7
3 //CAPTION: PROGRAM TO COMPUTE BLOCK CONVOLUTION
     USINF OVERLAP SAVE METHOD
4 clc ;
5 clear ;
6 close ;
7 x = input('Enter the input sequence=') // x=[1 2 -1 2 3-2 -3 -1 1 1 2 -1]
8 m = length (x);
```

```
9 x1 = input('Enter the lower index of input sequence=')//010 x h = x l + m - 1;
11 n = x1 : 1 : xh;12 subplot (3 ,1 ,1) ;
13 a = gca();
14 a.x\_location = " origin";
15 a. y\_location = "origin";16 a. foreground = 5;
17 a.font_color = 5;
18 a.font_style = 5;
19 plot2d3('gnn',n,x);
20 title ('Input Sequence x[n]');
21 xlabel ('Samples n');
22 ylabel ('Amplitude');
23
24 h=input ('Enter the impulse response sequence='); //h
       =[1 \ 2 \ 3 \ -1]25 \text{ l} = \text{length}(h);26 hl=input ('Enter the lower index of impulse response
       seq <b>u</b> <b>enc</b> <b>e</b> = ' ); //0
27 hh = h 1 + 1 - 1;
28 \text{ g=h1}:1:hh;29 subplot (3 ,1 ,2) ;
30 a = gca();
31 a. x<sub>-location</sub>=" origin";
32 a. y\_location = "origin";33 a . foreground = 5;
34 a.font_color = 5;
35 a.font_style = 5;
36 plot2d3 ( ' gnn ' ,g , h) ;
37 title ('Impulse Response Sequence h[n]');
38 xlabel ('Samples n');
39 ylabel ('Amplitude');
40
41 \quad N = m + 1 - 1;
42 h1 = [h \text{ zeros } (1, N-m)];
43 n3 = length(h1);
```

```
44 y = zeros(1, N);
45 x1 = [zeros(1, n3-1) x zeros(1, n3)];
46 H = f f t(h1);
47 for i=1:1:N48 y1 = x1(i:i+(2*(n3-1)));49 y2 = f f t (y1);
50 y3=y2.*H;51 y4 = round(ifft(y3));52 y(i:(i+n3-1))=y4(1:n3);53 end
54 disp ('Output sequence using overlap save method Y(n):' ) :55 disp(y(1:N));
56 nx = x1 + h1;
57 r = nx : length(y) - 1;58 subplot (3 ,1 ,3) ;
59 a = gca();
60 a. x_1ocation=" origin";
61 a. y\_location = "origin";62 a . foreground = 5;
63 a.font_color = 5;
64 a.font_style = 5;
65 plot2d3('gnn',r,y);66 title ('Output sequence using Overlap save method y \nvert n\vert ' );
67 xlabel('Samples n');68 ylabel ('Amplitude');
69
70 //INPUT :
71 // Enter the input sequence = \begin{bmatrix} 1 & 2 & -1 & 2 & 3 & -2 & -3 & -1 & 1 & 1 \end{bmatrix}2 -1]
72 // Enter the lower index of input sequence=0
73 // Enter the impulse response sequence = \begin{bmatrix} 1 & 2 & 3 & -1 \end{bmatrix}74 // Enter the lower index of impulse response sequence
      =075
76 //OUTPUT:
77 // Output sequence using overlap save method Y(n):
```
 // column 1 to 12  $82 \t\t / \t/ 1.$  4. 6. 5. 2. 11. 0. – 16.  $-8.$  3. 8. 5. // column 13 to 15 86  $// 3. - 5. 1.$ 

## <span id="page-50-0"></span>WRITE A SCILAB PROGRAM TO FIND FFT USING DECIMATION IN TIME(DIT) METHOD.

<span id="page-50-1"></span>Scilab code Solution 12.12 PROGRAM TO FIND FFT USING DECI-MATION IN TIME METHOD

```
1 // VERSION: Scilab: 5.4.1
2 // OS: windows 7
3 // CAPTION: PROGRAM TO FIND FFT USING DECIMATION IN
     TIME(DIT) METHOD
4 clc ;
5 clear ;
6 close ;
7 x = input('Enter Input sequence='); // x=[0 1 2 3 4 56 7 or x=[0 \ 1 \ 2 \ 3]8 N = length(x);
9
10 s = \log 2(N); // computing array size
11
12 // for sequence size 8
```

```
13 if (N == 8) then
14 stage1 =1;
15
16 \text{ x} = [x(1) \text{ x}(5) \text{ x}(3) \text{ x}(7) \text{ x}(2) \text{ x}(6) \text{ x}(4) \text{ x}(8)]; //
      stage1
17 for stage=1:s
18 for index=0:(2^stage):(N-1);//series of
          butterfly for each stage
19 for n=0: (stage1-1); // create butterlfy
              and save result
20 pos=n+index+1; // index of data sample
21 pow=(2^{\texttt{'}(s - stage)}) * n; // part of power ofcomplex multiplier
22 w = exp ((-1*)/i) * (2**/pi) * pow/N); // complex
                    multiplier
23 a=x (pos)+x (pos + stage1) . * w; // 1 st partof butterfly creating operations
24 b=x (pos) - x (pos + stage1) . * w ; // 2nd part ofbutterfly creating operation
25 x (pos) = a; // saving computation of 1st
                   half
26 x (pos + stage1) = b; // saving computation
                   of second part
27
28 end
29 end
30 stage1=2*stage1; // computing next stage
31 end
32
33 \text{ } y = x;34 disp ('FFT of the given input sequence is y(n)=');
35 disp(y);
36
37 // for sequence size -438 else
39 stage1=1;
40 x = [x(1) \ x(3) \ x(2) \ x(4)]; // stage1
41 for stage =1: s
```

```
42 for index=0:(2^stage):(N-1);//series of
         butterfly for each stage
43 for n=0: (stage1-1); // create butterlfy
             and save result
44 pos=n+index+1; // index of data sample
45 pow=(2^*(s - stage)) * n; // part of power ofcomplex multiplier
46 w = exp ((-1*)/2 * (2*)/2 * p) * pow / N); // complexmultiplier
47 a=x (pos)+x (pos+stage1) . * w; // 1 st partof butterfly creating operations
48 b=x (pos) - x (pos + stage1) . * w ; // 2nd part ofbutterfly creating operation
49 x (pos) = a; // saving computation of 1st
                 hal f
50 x (pos + stage1) = b; // saving computation
                 of second part
51
52 end
53 end
54 stage1=2*stage1; // computing next stage
55 end
56
57 y = x;58 disp ('FFT of the given input sequence y(n) = ');
59 disp(y);
60 end
61
62 //INPUT :
63 // Enter Input sequence = [0 \ 1 \ 2 \ 3 \ 4 \ 5 \ 6 \ 7]64
65 //OUTPUT:
66 // FFT of the given input sequence is y(n) =67
68
69 // column 1 to 3
70
71 / / 28. - 4. + 9.6568542 i - 4. + 4. i
```
 // column 4 to 5 75 // - 4. + 1.6568542 i - 4. // column 6 to 7 79 //  $-4. -1.6568542 i -4. -4. i$  // column 8 83  $\frac{\pi}{4}$  – 4. – 9.6568542 i // INPUT : 86 // Enter Input sequence  $=[0 \ 1 \ 2 \ 3]$  //OUTPUT: 89 //FFT of the given input sequence  $y(n)$ = 91 // 6. - 2. + 2. i - 2. - 2. - 2. i

# <span id="page-54-0"></span>WRITE A SCILAB PROGRAM FOR DESIGNING OF FIR FILTER FOR LOW PASS, HIGH PASS, BANDPASS AND BAND REJECT RESPONSES.

<span id="page-54-1"></span>Scilab code Solution 13.13 PROGRAM FOR DESIGNING OF FIR FIL-TER FOR LOW PASS HIGH PASS BAND PASS AND BAND REJECT RESPONSES

- 1 // VERSION: Scilab: 5.4.1
- $2$  // OS: windows 7
- 3 //CAPTION: PROGRAM FOR DESIGNING OF FIR LOW PASS , HIGH PASS , BAND PASS AND BAND REJECT RESPONSES
- 4
- 5 // Filter length=5, Order of filter=4, Window= Rectangular

```
6 clc ;
7 clear ;
8 close ;
9 xdel (winsid ());
10 fc1 = input('Enter the analog cutoff Frequency in Hz=')); // 25011 fc2=input ('Enter analog higher cutoff frequency in
       \text{Hz} = \frac{7}{7}; //600
12 fs = input('Enter the analog sampling Frequency in Hz='); // 200013 M = input ('Enter order of filter = '); //414 \text{ w1} = (2 * \% \text{pi}) * (f \text{c1}/f \text{s});
15 \text{ w2} = (2 * \% \text{pi}) * (fc2 / fs);16
17 // FIR LOW PASS FILTER
18 disp ('DESIGNING OF FIR LOW PASS FILTER:');
19 disp (w1, 'Digital Cutoff Frequency in radians.cycles
       /\sqrt{\text{samples}});
20 wc1 = w1 / \%pi;
21 disp (wc1, 'Normalized digital cutoff frequency in
       cy c l e s / s amples ');
22 [\text{wft}, \text{wfm}, \text{fr}] = \text{wfir('lp', M+1, [wc1/2, 0], 're', [0, 0])};23 disp (wft, 'Impulse Response of LPF FIR filter:h(n)=')
       ;
24 // plotting magnitude response of LPF filter
25 subplot(2, 4, 1);26 a = gca();27 a . thickness =2;
28 a. foreground = 5;
29 a.font_color = 5;
30 a.font_style = 5;
31 plot (2*fr, wfm);
32 title ('Magnitude Response of FIR LPF');
33 xlabel ('Normalized Digital Frequency w');
34 ylabel ('\text{Magnitude} |H(w)|');
35 xgrid (1)
36 subplot (2 ,4 ,2) ;
37 \text{ a} = \text{gca}();
```

```
38 a . thickness =2;
39 a . foreground = 5;
40 a.font_color = 5;
41 a. font_style = 5;
42 plot (fr*fs, wfm);43 title ('Magnitude Response of FIR LPF');
44 xlabel ('Analog frequency in Hz f');
45 ylabel ('\text{Magnitude} |H(w)|');
46 xgrid (1)
47
48 //FIR HIGH PASS FILTER
49 disp ('DESIGNING OF FIR HIGH PASS FILTER: ')
50 disp (w1, 'Digital Cutoff Frequency in radians.cycles
      /\sqrt{\text{samples}});
51 wc1 = w1 / \%pi;
52 disp (wc1, 'Normalized digital cutoff frequency in
      cy c l e s / s amples ');
53 [wft,wfm,fr]=wfir('hp',M+1,[wc1/2,0],'re',[0, 0]);
54 disp (wft, 'Impulse Response of HPF FIR filter:h(n)=')
      ;
55 // plotting magnitude response of HPF filter56 subplot (2 ,4 ,3) ;
57 a = gca();
58 a . thickness =2;
59 a . foreground = 5;
60 a.font_color = 5;
61 a.font_style = 5;
62 plot(2*fr, wfm);63 title ('Magnitude Response of FIR HPF');
64 xlabel ('Normalized Digital Frequency w');
65 ylabel ('Magnitude |H(w)|');
66 xgrid (1)
67 subplot(2, 4, 4);68 a = gca();
69 a . thickness =2;
70 a. foreground = 5;
71 a. font\_color = 5;72 a. font_style = 5;
```

```
73 plot(fr*fs, wfm);74 title ('Magnitude Response of FIR HPF');
 75 xlabel ('Analog frequency in Hz f');
 76 ylabel ('\text{Magnitude} |H(w) | ');
77 xgrid (1)
 78
 79 // FIR BAND PASS FILTER
80 disp ( 'DESIGNING OF FIR BAND PASS FILTER : ' )
81 disp (w1, 'Digital lower cutoff frequency in radians
       cy c l e s / s amples ');
82 disp (w2, 'Digital higher cutoff frequency in radians
       c y c l e s / s amples ');
 83 wc1 = w1 / \%pi;84 wc2 = w2 / \%pi;85 disp (wc1, 'Normalized digital lower cutoff frequency
       in cycles/samples');
 86 disp (wc2, 'Normalized digital higher cutoff frequency
        in cycles/samples');
87 [ wft, wfm, fr]= wfir(\text{`bp'}, M+1, [\text{wc1/2}, \text{wc2/2}], \text{`re'}, [0, 0] ;
 88 disp (wft, 'Impulse response of Bandpass Filter FIR
       filter : h(n) = ' );
89 // plotting the magnitude Response of HPF FIR filter
90 subplot (2 ,4 ,5) ;
91 a = gca();
92 a . thickness =2;
93 a . foreground = 5;
94 a.font_color = 5;
95 a.font_style = 5;
96 plot(2*fr, wfm);97 xlabel ('Normalized Digital Frequency w');
98 ylabel ('Magnitude |H(W)|');
99 title ('Magnitude Response of FIR BPF');
100 xgrid (1) ;
101 subplot (2 ,4 ,6) ;
102 a = gca();
103 a.thickness=2;
104 a . foreground = 5;
```

```
105 a.font_color = 5;
106 a.font_style = 5;
107 plot (fr*fs, wfm);
108 xlabel ('Analog Frequency in Hz f');
109 ylabel ('Magnitude |H(w)|');
110 title ('Magnitude response of FIR BPF');
111 xgrid (1) ;
112
113 // FIR BAND REJECT FILTER
114 disp ( 'DESIGNING OF FIR BAND REJECT FILTER : ' )
115 disp(w1, 'Digital lower cutoff frequency in radianscy c l e s / s amples ');
116 disp(w2, 'Digital higher cutoff frequency in radianscycles / samples');
117 wc1 = w1 / \%pi;
118 wc2 = w2 / \%pi;
119 disp (wc1, 'Normalized digital lower cutoff frequency
       in cycles/samples');
120 disp (wc2, 'Normalized digital higher cutoff frequency
        in cycles/samples');
121 [wt, wfm, fr] = wfir('sb', M+1, [wc1/2, wc2/2], 're',[0 ,0]) ;
122 disp (wft, 'Impulse response of Bandreject Filter FIR
       filter : h(n) = ' );
123 // plotting the magnitude Response of HPF FIR filter
124 subplot (2 ,4 ,7) ;
125 a = gca();
126 a.thickness=2;
127 a . foreground = 5;
128 a.font_color = 5;
129 a.font_style = 5;
130 plot(2*fr, wfm);131 xlabel ('Normalized Digital Frequency w');
132 ylabel ('Magnitude |H(W)|');
133 title ('Magnitude Response of FIR BRF');
134 xgrid (1) ;
135 subplot (2 ,4 ,8) ;
136 a = gca();
```

```
137 a.thickness=2;
138 a. foreground = 5;
139 a.font_color = 5;
140 a.font_style = 5;
141 plot(fr*fs, wfm);142 xlabel ('Analog Frequency in Hz f');
143 ylabel ('Magnitude |H(w)|');
144 title ('Magnitude response of FIR BRF');
145 xgrid (1) ;
146
147 //INPUT :
148 // Enter the analog cutoff Frequency in Hz=250149 // Enter analog higher cutoff frequency in Hz=600150 // Enter the analog sampling Frequency in Hz=2000151 // Enter order of filter =4152
153 //OUTPUT:
154 // DESIGNING OF FIR LOW PASS FILTER :
155
156 // Digital Cutoff Frequency in radians.cycles/
      samples
157
158 // 0.7853982
159
160 // Normalized digital cutoff frequency in cycles/
      samples
161
162 / / 0.25163
164 //Impulse Response of LPF FIR filter:h(n)=
165
166 // 0.1591549 0.2250791 0.25 0.2250791
             0 . 1 5 9 1 5 4 9
167
168 //DESIGNING OF FIR HIGH PASS FILTER :
169
170 // Digital Cutoff Frequency in radians.cycles/
      samples
```

```
171
172 / / 0.7853982173
174 // Normalized digital cutoff frequency in cycles /
        samples
175
176 // 0.25177
178 //Impulse Response of HPF FIR filter:h(n)=
179
180 // − 0.1591549 − 0.2250791 0.75 − 0.2250791 −
         0 . 1 5 9 1 5 4 9
181
182 //DESIGNING OF FIR BAND PASS FILTER :
183
184 // Digital lower cutoff frequency in radians cycles/
        samples
185
186 // 0.7853982
187
188 // Digital higher cutoff frequency in radians cycles
        /s amples
189
190 // 1 . 8 8 4 9 5 5 6
191
192 // Normalized digital lower cutoff frequency in
        c y c l e s / s am pl e s
193
194 // 0.25195
196 // Normalized digital higher cutoff frequency in
        c y c l e s / s am pl e s
197
198 // 0.6199
200 //Impulse response of Bandpass Filter FIR filter:h(
       n)=
201
```
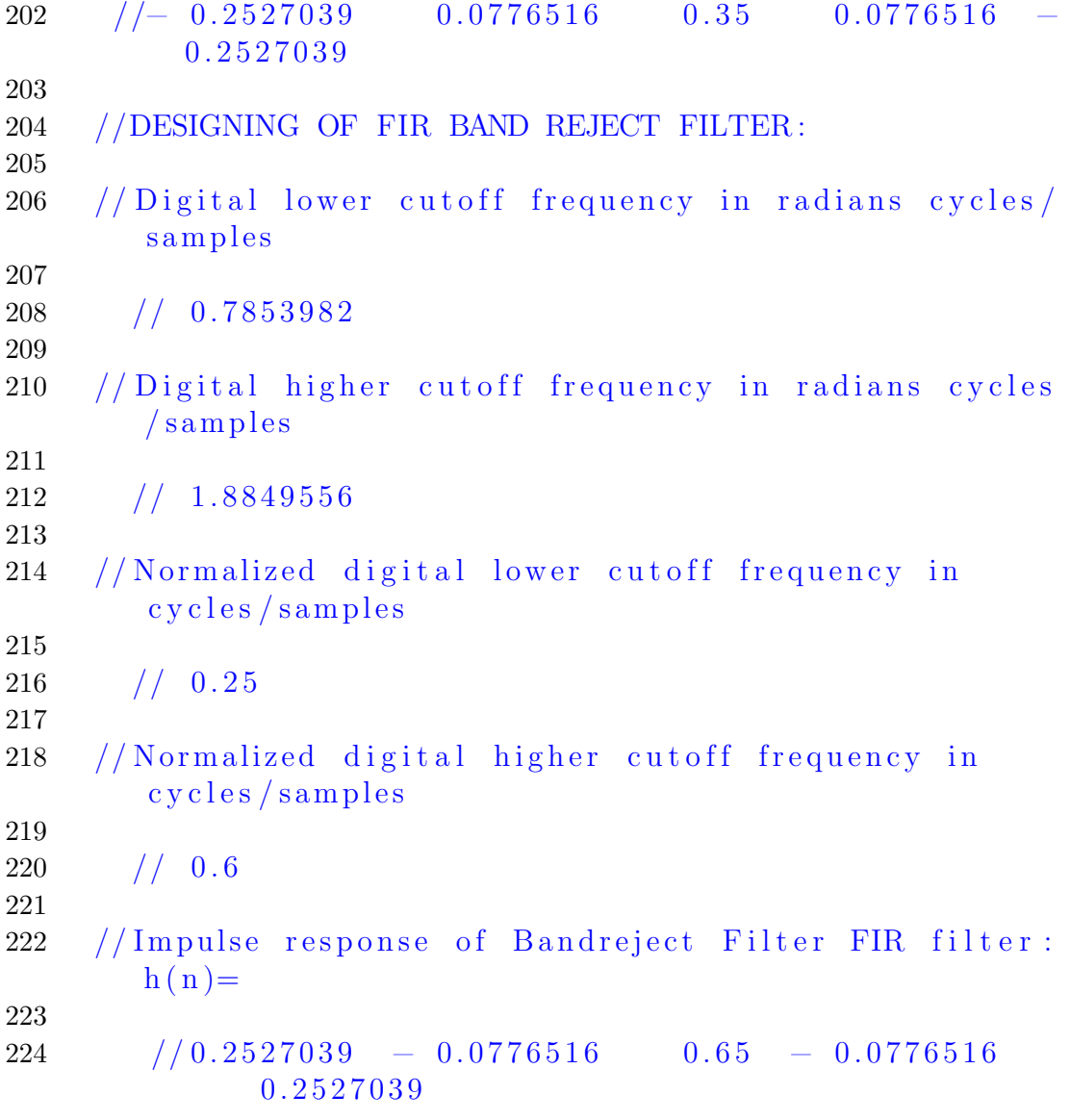

# <span id="page-62-0"></span>WRITE A SCILAB PROGRAM TO DESIGN DIGITAL IIR BUTTERWORTH LOW PASS FILTER.

<span id="page-62-1"></span>Scilab code Solution 14.14 PROGRAM TO DESIGN DIGITAL IIR BUT-TERWORTH LOW PASS FILTER

```
1 // VERSION: Scilab: 5.4.1
2 // OS: windows 7
3 //CAPTION: PROGRAM TO DESIGN BUTTERWORTH LOW PASS
     FILTER
4 clc ;
5 clear ;
6 close ;
7 xdel (winsid());
8 fc=input ('Enter cutoff freq in Hz fc='); //10009 fs=input ('Enter sampling freq in Hz fs='); //10000
```

```
10 N=input ('Enter order of Butterworth filter N='); //411 Fp = 2 * fc/fs;12 [Hz] = \text{iir}(N, 'lp', 'butt', [Fp/2, 0], [0, 0]);
13 [Hw, w] = f \text{rmag} (Hz, 256);
14 subplot (2 ,1 ,1) ;
15 a = gca();16 a.thickness=2;
17 a . foreground = 5;
18 a.font_color = 5;
19 a.font_style = 5;
20 plot(2*w, abs(Hw));21 title ('Magnitude Response of IIR LPF');
22 xlabel ('Normalized Digital frequency w');
23 ylabel ('Magnitude |H(w)|');
24 xgrid (1) ;
25 subplot (2 ,1 ,2) ;
26 a = gca();
27 a . thickness =2;
28 a. foreground = 5;
29 a.font_color = 5;
30 a.font_style = 5;
31 plot (2* w * fs, abs(Hw));
32 title ('Magnitude Response of IIR LPF');
33 xlabel ('Analog Frequency in Hz f');
34 ylabel ('\text{Magnitude} |H(w)|');
35 xgrid (1) ;
36
37 //INPUT :
38 // Enter cutoff freq in Hz fc = 100039 // Enter sampling freq in Hz fs = 1000040 // Enter order of Butterworth filter N=4
```
## <span id="page-64-0"></span>WRITE A SCILAB PROGRAM TO DESIGN DIGITAL IIR CHEBYSHEW FILTER.

<span id="page-64-1"></span>Scilab code Solution 15.15 PROGRAM TO DESIGN DIGITAL IIR CHEBYSHEW FILTER

- 1 // VERSION: Scilab: 5.4.1
- $2$  // OS: windows 7
- 3 //CAPTION: PROGRAM TO DESIGN DIGITAL CHEBYSHEV IIR FILTER

```
4 clc ;
```

```
5 clear ;
```

```
6 close ;
```
- 7 wp=input ('Enter the Digital Pass Band edge Frequency  $=$ '); //0.2\*%pi
- 8 ws=input ('Enter the Digital Stop Band edge Frequency  $=$ '); // 0.6\*%pi
- 9  $t = input('Sampling Interval=''); // 1$

```
10 del1=input ('Enter the Pass Band Ripple='); // 0.811 del2=input ('Enter the Stop Band Ripple='); // 0.212 disp (wp, 'Wp=');
13 disp (\text{ws}, '\text{Ws}=');
14 del = sqrt(((1/\text{del2})^2) -1);15 disp (del, 'Delta=");
16 epsilon=sqrt( ((1/del1)^{-2}) -1);
17 disp (epsilon, 'Epsilon);
18 N = (acosh (del/epsilon 1) )/(acosh (ws/wp));
19 N = ceil (N);
20 disp (N, 'N=');
21 wc = wp / ((((1/del1)^2) - 1) (1/(2*N)));22 [pols, gn] = zpch1(N, epsilon, wp);23 hs = poly(gn, 's', 'coeff')/real(poly(pols, 's'));
24 z = poly(0, 'z');
25 hz=horner (hs, ((2/t) * ((z-1) / (z+1))));
26 hw=frmag(hz(2), hz(3), 512); // freq. response for 512
       points
27 \text{ w}=0: %pi/511: %pi;
28 \text{ a} = \text{gca}();29 a . thickness =2;
30 a. foreground = 5;
31 a.font_color = 5;
32 a.font_style = 5;
33 plot(w/\%pi, abs(hw));34 xgrid (1) ;
35 title ('Magnitude Response of Digital Chebyshew LPF
      IIR Filter');
36 xlabel ('Normalized digital Frequency');
37 ylabel ('Magnitude in db');
38
39 //INPUT :
40 // Enter the Digital Pass Band edge Frequency = 0.2* % pi
41 // Enter the Digital Stop Band edge Frequency = 0.6* %pi
42 // Sampling Interval=1
43 // Enter the Pass Band Ripple=0.844 // Enter the Stop Band Ripple = 0.245
```

```
46 //OUTPUT:
47 / Wp =48
49 // 0.628318550
51 //Ws=
52
53 // 1 . 8 8 4 9 5 5 6
54
55 // Delta=
56
57 // 4 . 8 9 8 9 7 9 5
58
59 // Epsilon=
60
61 // 0.7562
63 //N=64
65 2.
```